# **Intel® Server RAID Controller U3-1 (SRCU31)**

**Specification Update**

**June 2001**

The Intel<sup>®</sup> Server RAID Controller U3-1 (SRCU31) may contain design defects or errors known as errata which may cause the Intel® Server RAID Controller U3-1 (SRCU31) to deviate from published specifications. Current characterized errata are documented in this Specification Update.

Information in this document is provided in connection with Intel<sup>®</sup> products. No license, express or implied, by estoppel or otherwise, to any intellectual<br>property rights is granted by this document. Except as provided i whatsoever, and Intel disclaims any express or implied warranty, relating to sale and/or use of Intel products including liability or warranties relating to fitness for a particular purpose, merchantability, or infringement of any patent, copyright or other intellectual property right. Intel products are not intended for use in medical, life saving, or life sustaining applications.

Intel may make changes to specifications and product descriptions at any time, without notice.

Designers must not rely on the absence or characteristics of any features or instructions marked "reserved" or "undefined." Intel reserves these for future definition and shall have no responsibility whatsoever for conflicts or incompatibilities arising from future changes to them.

The Intel<sup>®</sup> Server RAID Controller U3-1 (SRCU31) may contain design defects or errors known as errata which may cause the product to deviate from published specifications. Current characterized errata are available on request.

Contact your local Intel sales office or your distributor to obtain the latest specifications and before placing your product order.

Copies of documents which have an ordering number and are referenced in this document, or other Intel literature may be obtained by calling 1-800- 548-4725 or by visiting Intel's website at http://www.intel.com.

Copyright © Intel Corporation, 2001

\*Third-party brands and names are the property of their respective owners.

# int<sub>el</sub><br>Contents

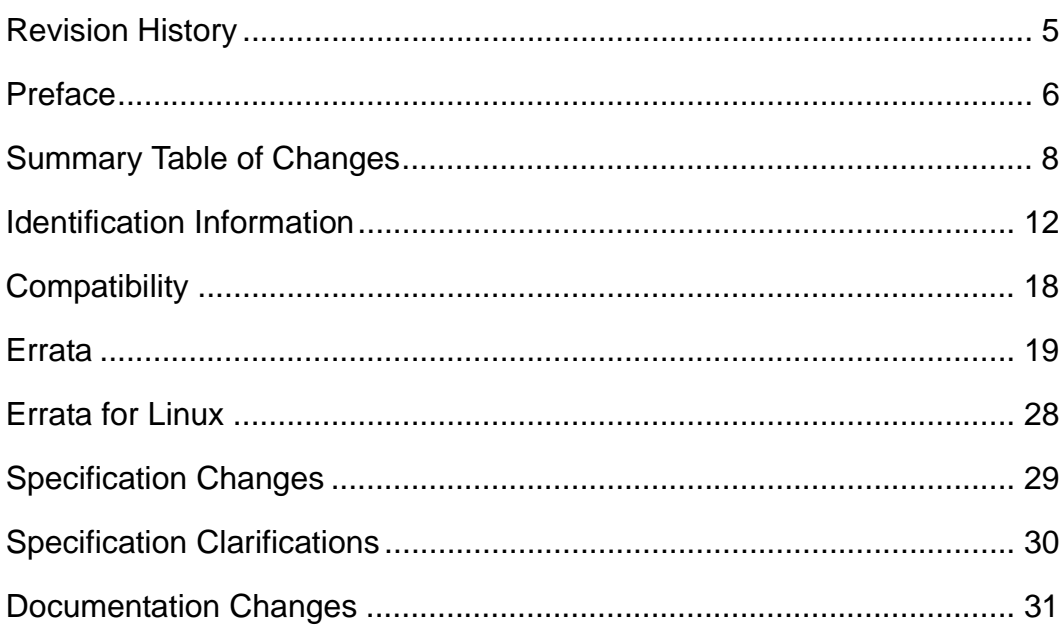

# <span id="page-4-0"></span>intel. **Revision History**

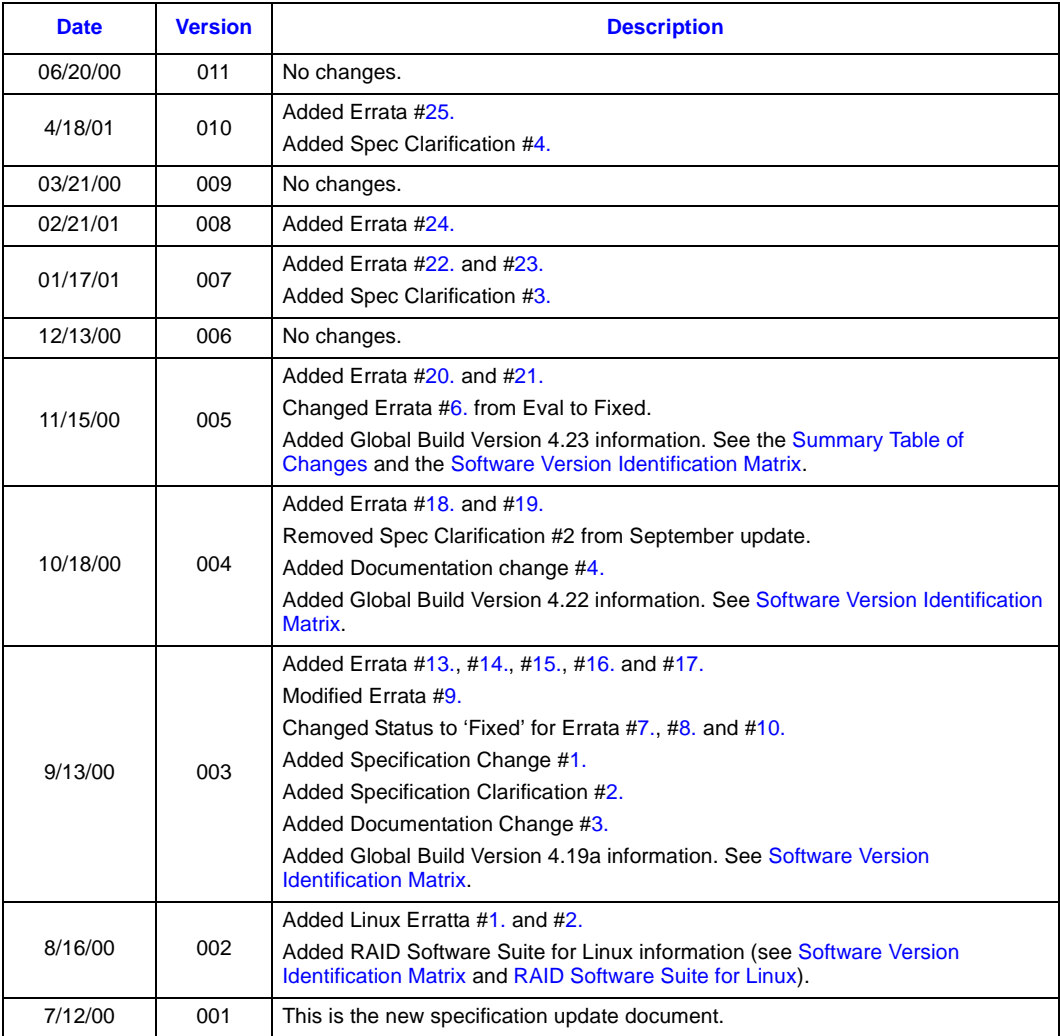

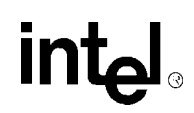

### <span id="page-5-0"></span>**Preface**

This document is an update to the specifications contained in the Affected Documents/Related Documents table below. This document is a compilation of device and documentation errata, specification clarifications and changes. It is intended for hardware system manufacturers and software developers of applications, operating systems, or tools.

Information types defined in Nomenclature are consolidated into the specification update and are no longer published in other documents.

This document may also contain information that was not previously published.

### **Affected Documents/Related Documents**

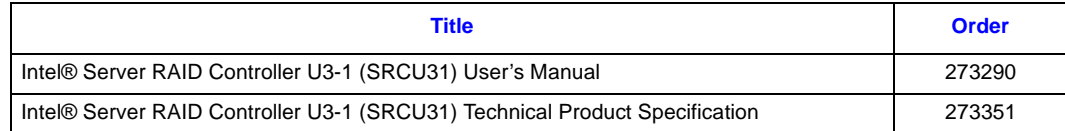

### **Nomenclature**

**Errata** are design defects or errors. These may cause the RAID Controller's behavior to deviate from published specifications. Hardware and software designed to be used with any given stepping must assume that all errata documented for that stepping are present on all devices.

**Specification Changes** are modifications to the current published specifications. These changes will be incorporated in any new release of the specification.

**Specification Clarifications** describe a specification in greater detail or further highlight a specification's impact to a complex design situation. These clarifications will be incorporated in any new release of the specification.

**Documentation Changes** include typos, errors, or omissions from the current published specifications. These will be incorporated in any new release of the specification.

*Note:* Errata remain in the specification update throughout the product's lifecycle, or until a particular stepping is no longer commercially available. Under these circumstances, errata removed from the specification update are archived and available upon request. Specification changes, specification clarifications and documentation changes are removed from the specification update when the appropriate changes are made to the appropriate product specification or user documentation (datasheets, manuals, etc.).

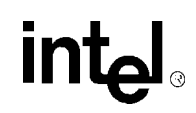

### <span id="page-7-0"></span>**Summary Table of Changes**

The following table indicates the errata, specification changes, specification clarifications, or documentation changes which apply to RAID controller's product. Intel may fix some of the errata in a future stepping of the component, and account for the other outstanding issues through documentation or specification changes as noted. This table uses the following notations:

### **Codes Used in Summary Table**

### **Stepping**

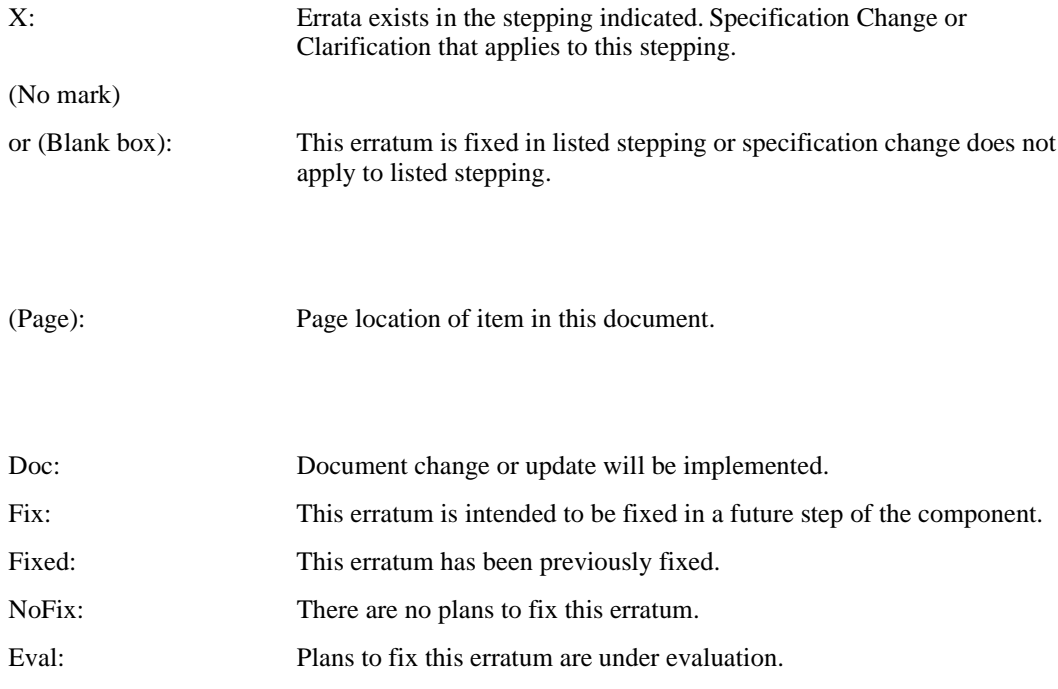

#### **Row**

**Page**

**Status**

Change bar to left of table row indicates this erratum is either new or modified from the previous version of the document.

### **Errata (Sheet 1 of 2)**

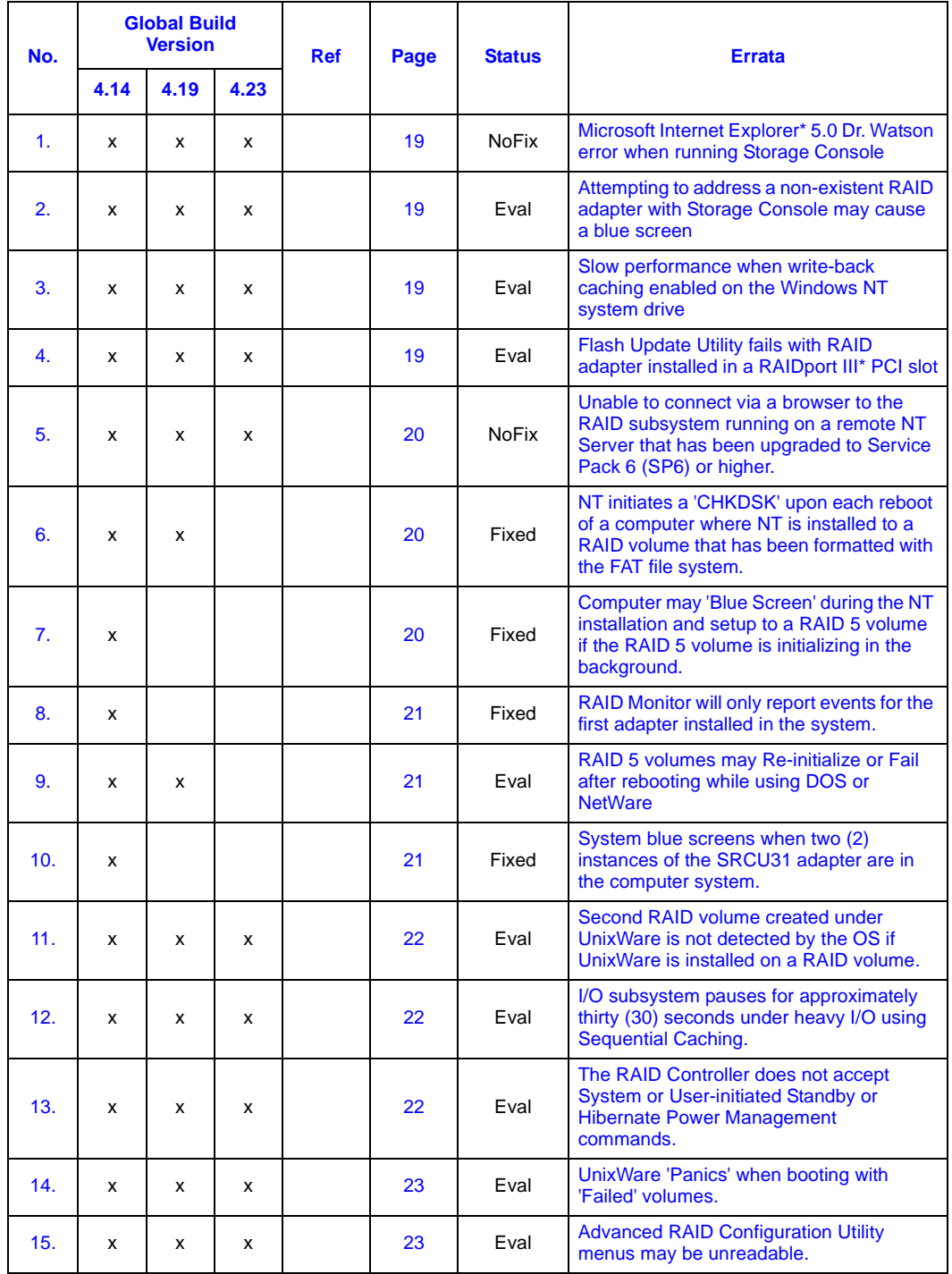

### **Errata (Sheet 2 of 2)**

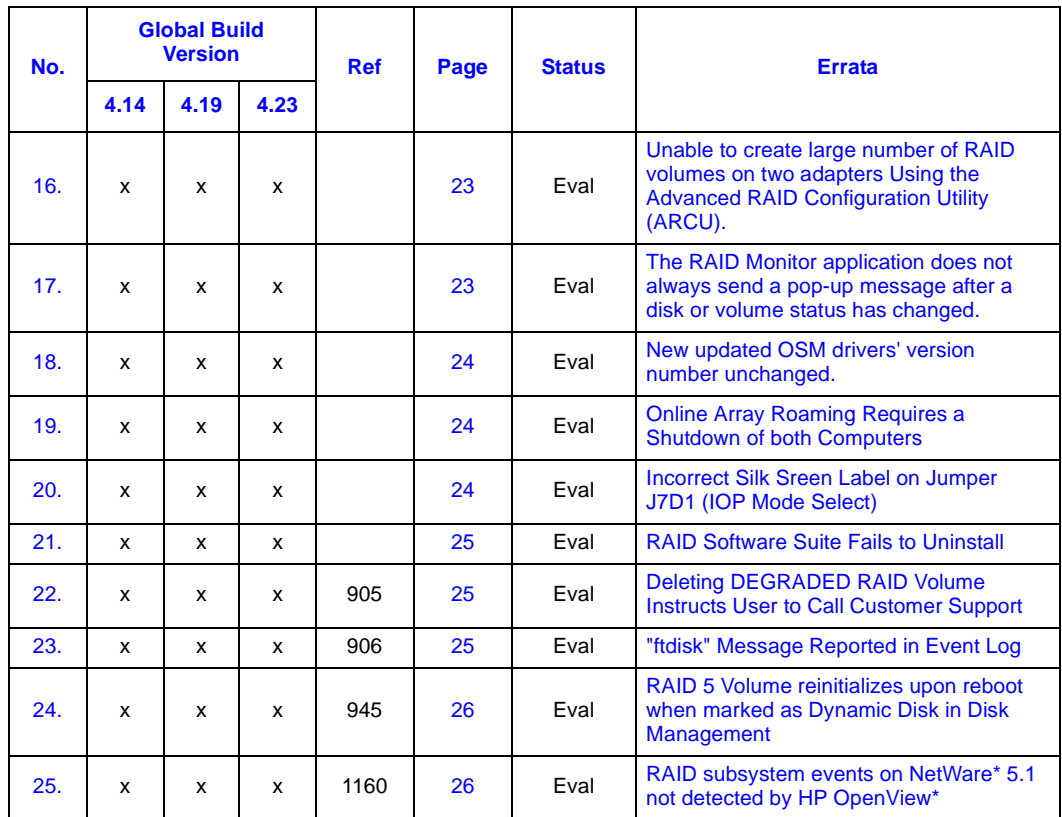

### **Errata for Linux**

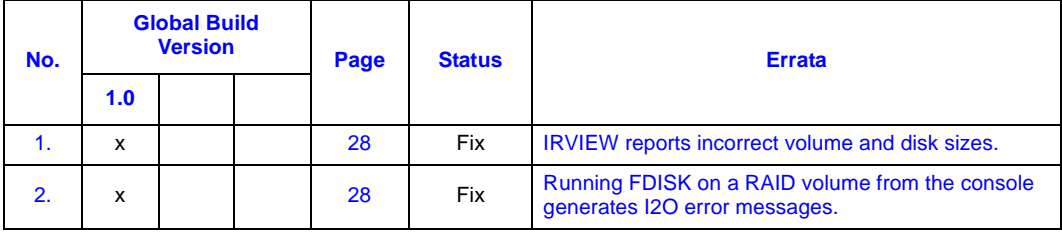

### **Specification Changes**

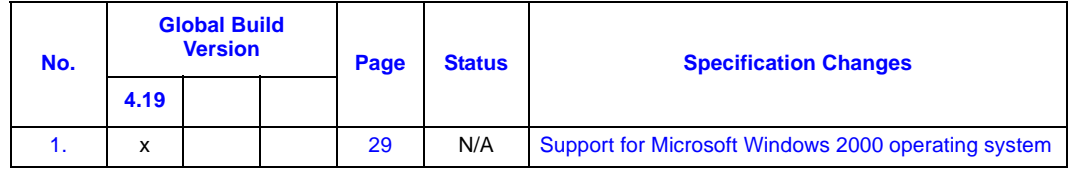

### **Specification Clarifications**

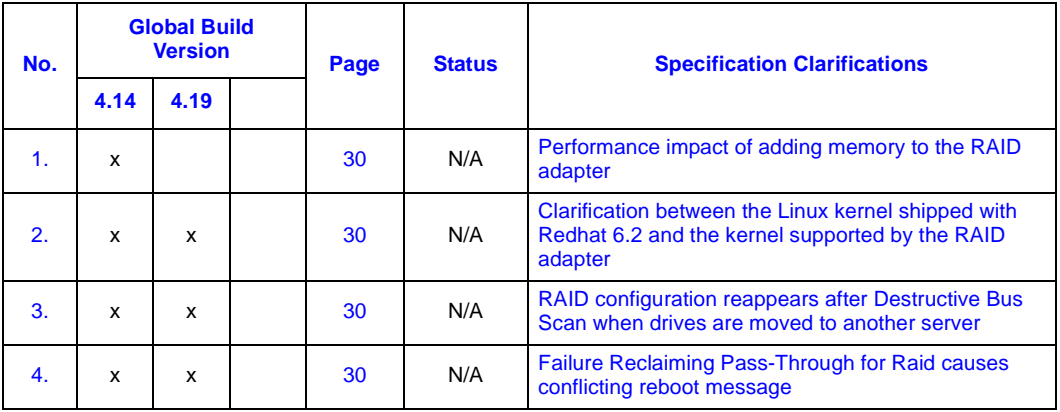

### **Documentation Changes**

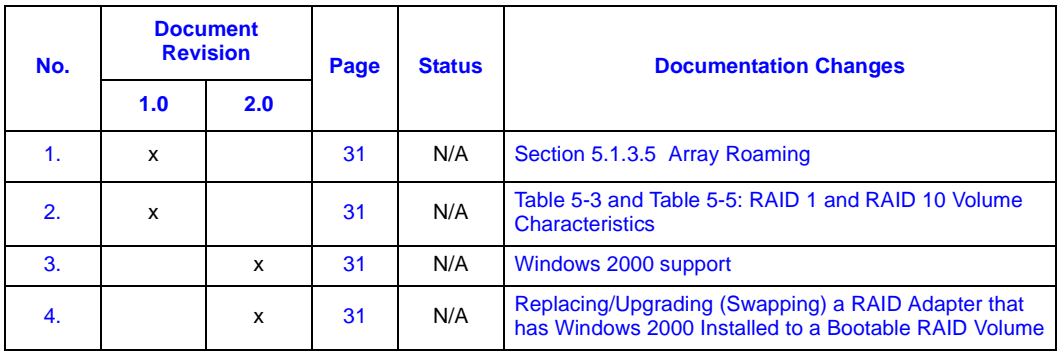

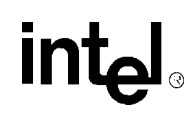

## <span id="page-11-0"></span>**Identification Information**

### <span id="page-11-1"></span>**Software Version Identification Matrix**

This matrix identifies the various software module version numbers for a given global build version. It is possible that a new release may not affect all software modules. It is also possible that a new module can be released individually without a release revision.

#### **Global Build Contents (Sheet 1 of 2)**

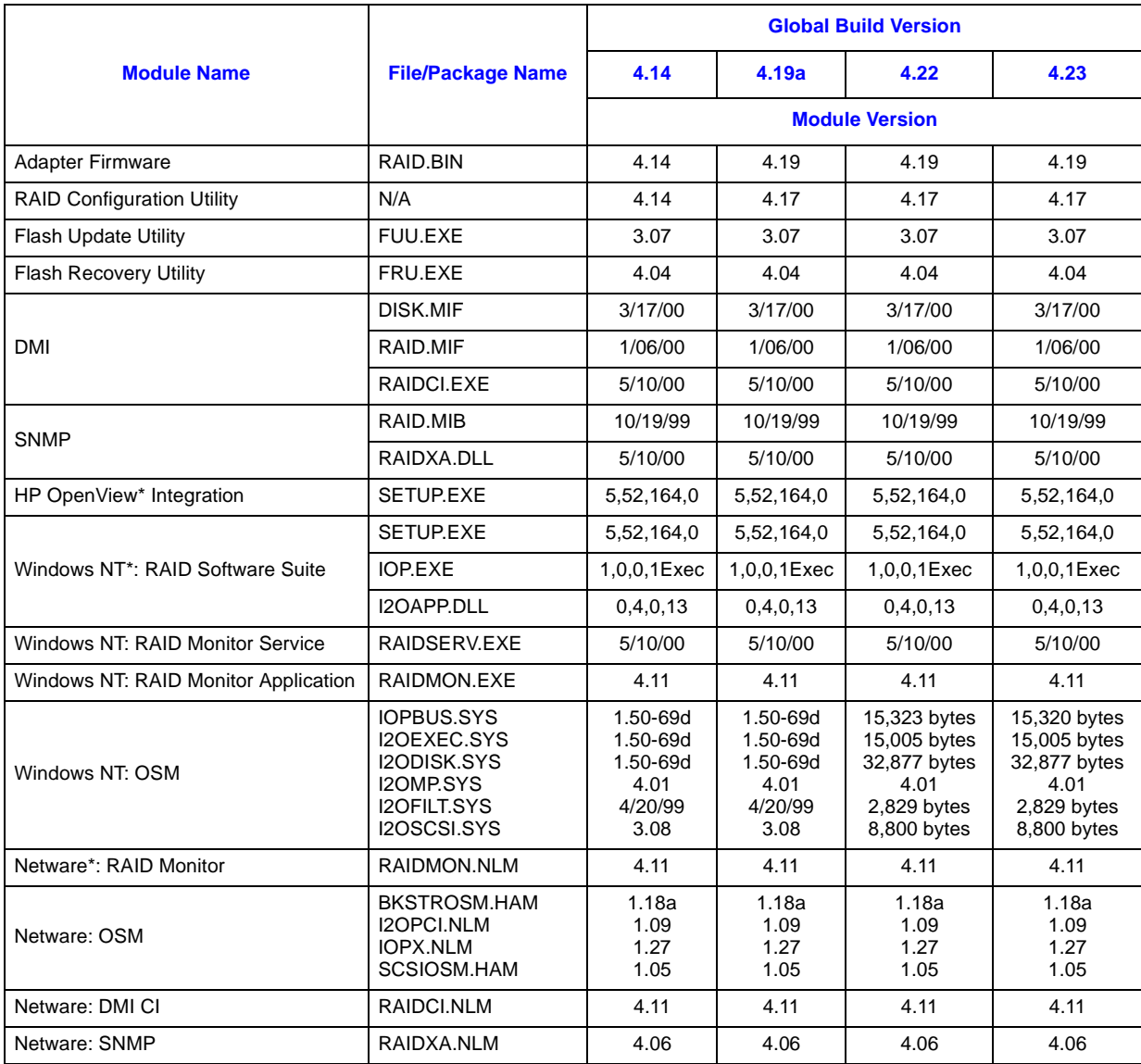

### **Global Build Contents (Sheet 2 of 2)**

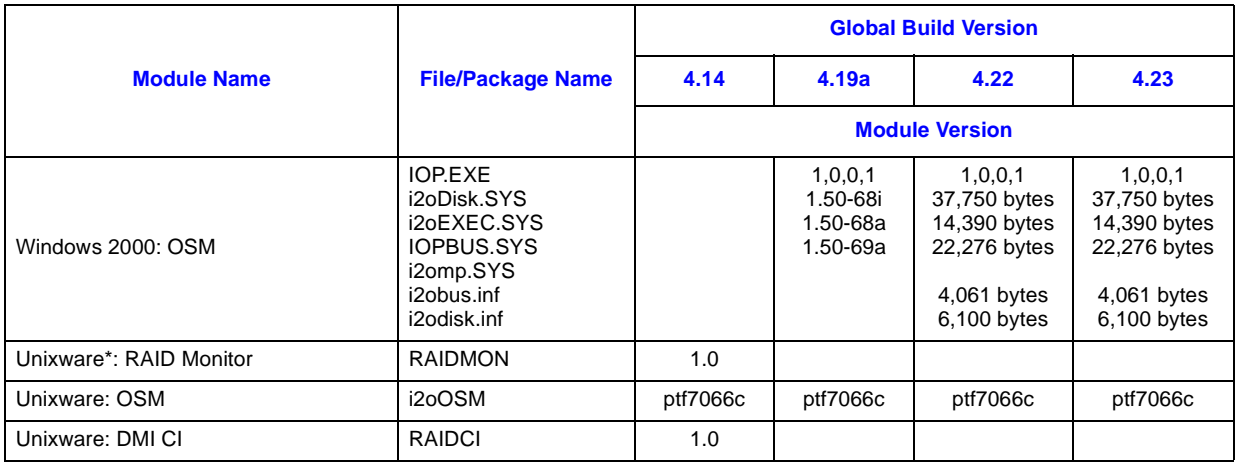

### **RAID Software Suite for Linux**

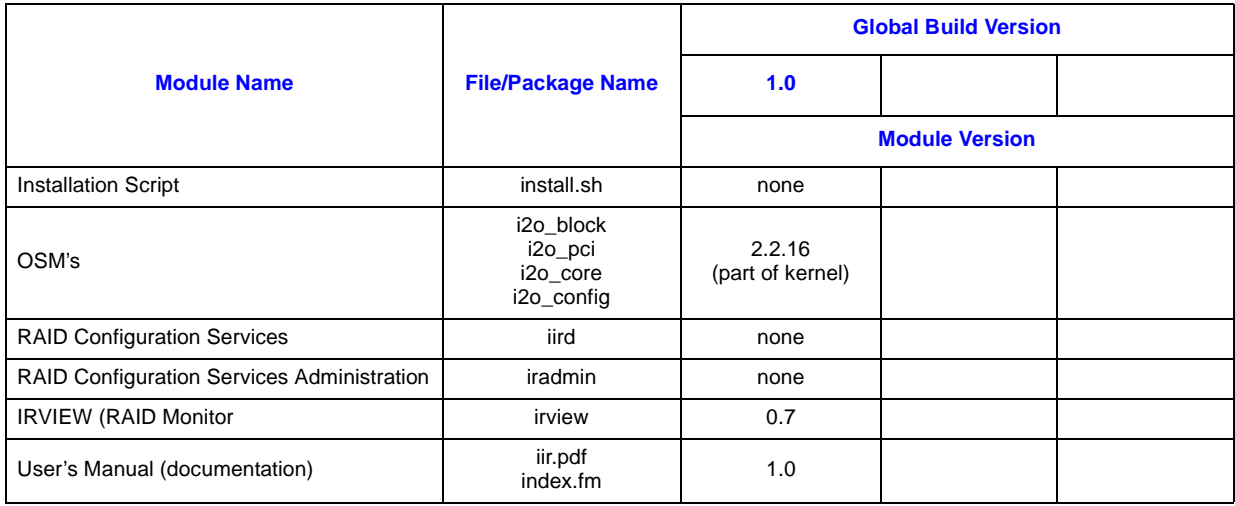

### **Module Identification Methods**

### **Release Version Identification**

A "Release" is provided on a CD-ROM from Intel Corporation. The release version is listed on the CD-ROM label in the following format:

X.YY.ZZZ

Where:

 $X = Major Version$ 

 $Y =$ Minor Version

**intel** 

 $Z =$  OEM/IHV identification code

The release version is not identifiable in software.

#### **Adapter Firmware Version Identifier**

There are two methods for identifying the firmware version installed on the RAID adapter. While the system is booting, the RAID controller firmware initializes and displays the information shown in [Figure 2](#page-14-0) to the screen. The firmware version is displayed next to the words "RAID Controller Firmware".

An alternative method for identifying the adapter firmware version requires that the system be booted into the host operating system running the Storage Console application. With Storage Console running, select "Options" in the left frame and then "Support Info" in the right frame. The firmware version is listed in the table next to the words "Build Version". See [Figure 2.](#page-14-0)

#### **Figure 1. Firmware Version Displayed in the RCU**

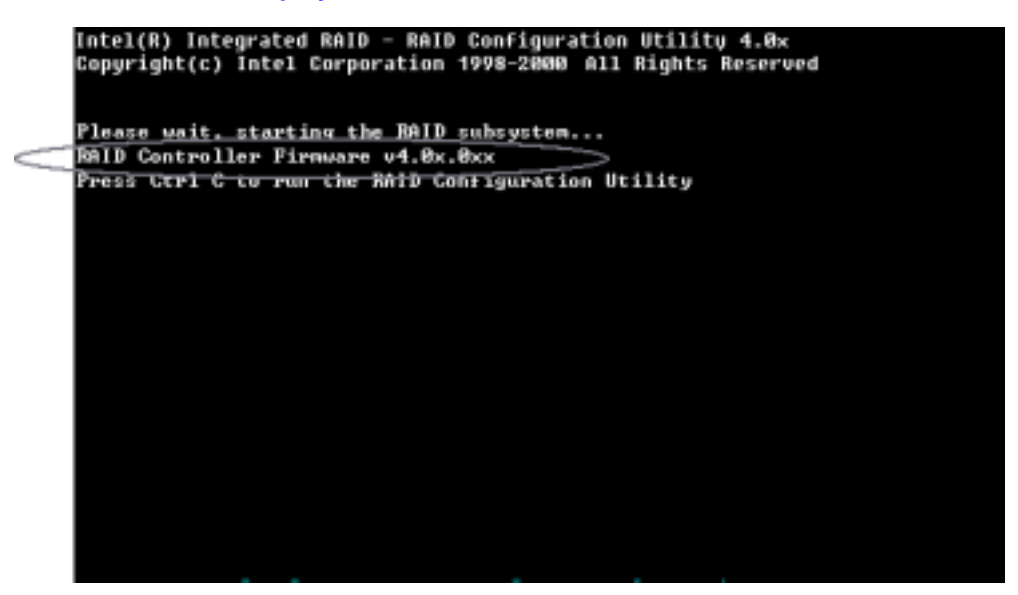

#### <span id="page-14-0"></span>**Figure 2. Firmware Version Displayed in Storage Console**

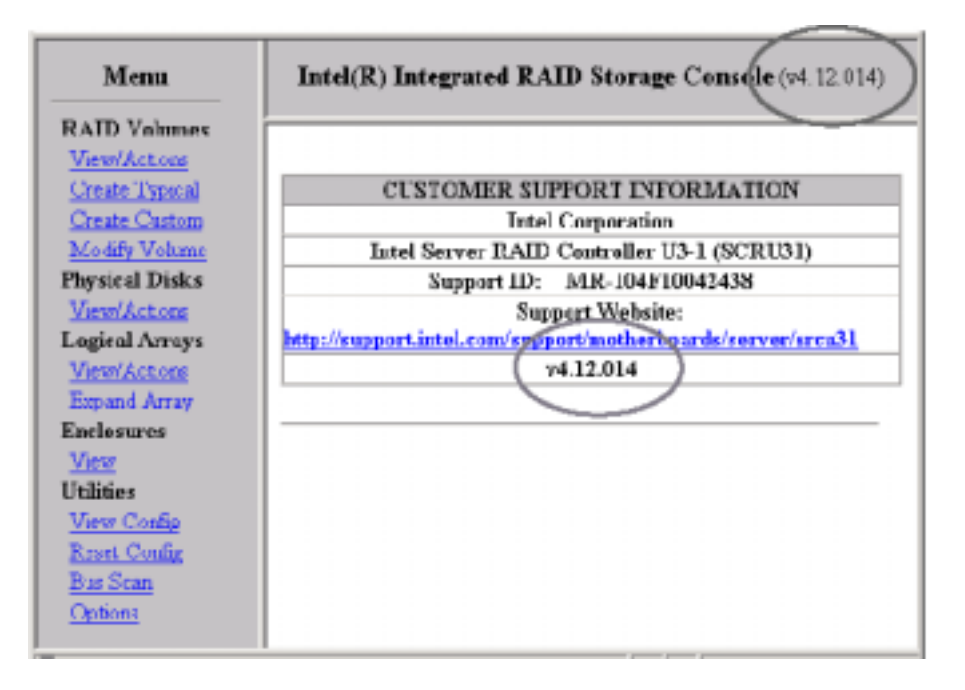

#### **RAID Configuration Utility (RCU)**

During the system boot process, the RAID Controller firmware initializes the RAID Configuration Utility. The end of the first line on the screen shown in [Figure 3](#page-15-1) displays the RCU version number.

# **inte**

#### <span id="page-15-1"></span>**Figure 3. RCU Version**

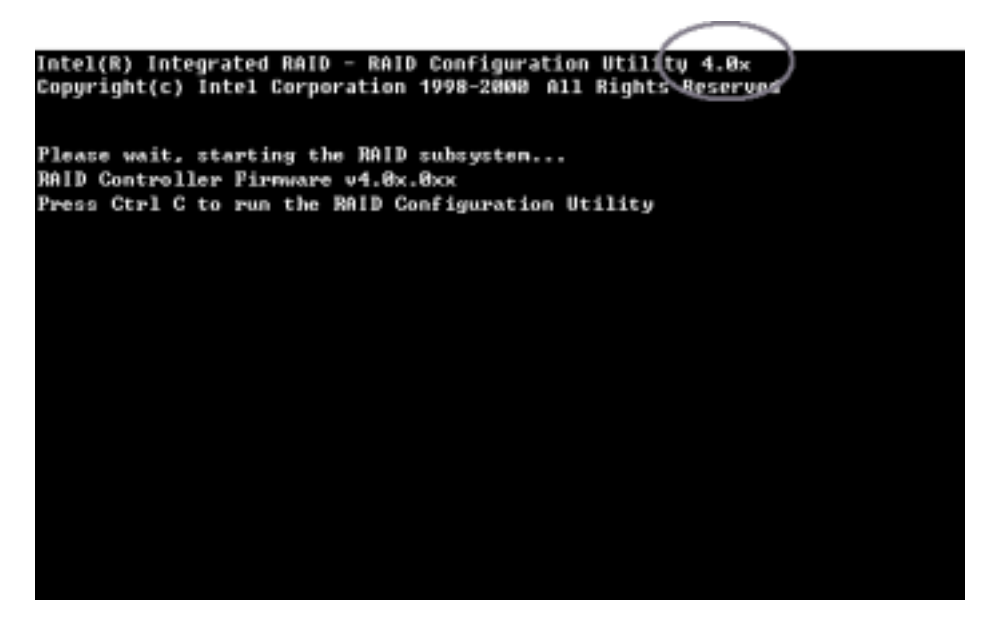

#### **Novell Netware\* Modules**

Novell Netware components of the RAID Controller software are distributed in "modules". The *module* command is used to determine the version number of installed modules. Refer to your Novell Netware documentation for more detail.

### **SCO Unixware\* Packages**

SCO Unixware components of the RAID Controller software are distributed in "packages". Though there are various methods, typically the pkginfo command is used to determine the version number of installed modules.

You may also use the scoadmin utility to determine package version numbers by doing the following:

- 1. Start the SCO Admin utility by running scoadmin.
- 2. Browse to the Software\_Management branch and double-click on Application Installer.
- 3. Select the appropriate package and select Info. The version number will be displayed.

Refer to your SCO Unixware documentation or man pages for more detail.

#### <span id="page-15-0"></span>**RAID Software Suite for Linux**

The 1.0 release of the RAID Software Suite for Linux did not include version number information for several of the components. As new components are released, version numbers for those components will be documented in this Specification Update:

OSM's – The OSM's are taken from the 2.2.16 kernel.

IRVIEW – Display the version number by running (code font) /usr/local/bin/irview –V User's Manual – The User's Manual version number is printed on the front page of the documentation.

# <span id="page-17-0"></span>**Compatibility**

The following products have demonstrated the inability to co-exist in the same system as the RAID Controller.

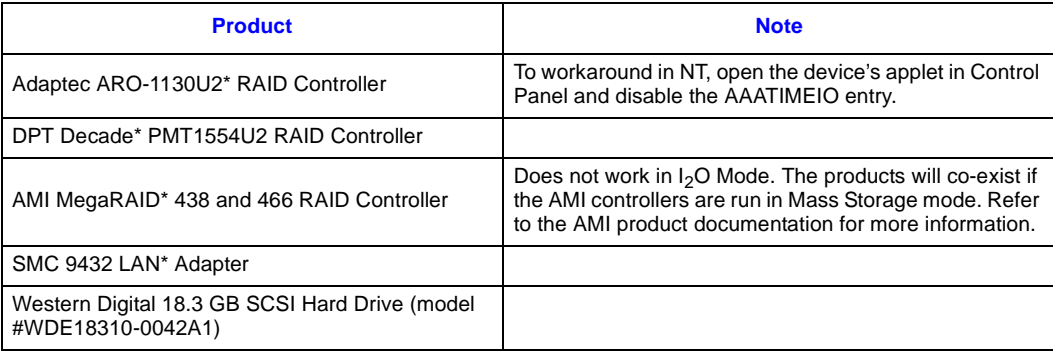

# <span id="page-18-0"></span>**Errata**

<span id="page-18-4"></span><span id="page-18-3"></span><span id="page-18-2"></span><span id="page-18-1"></span>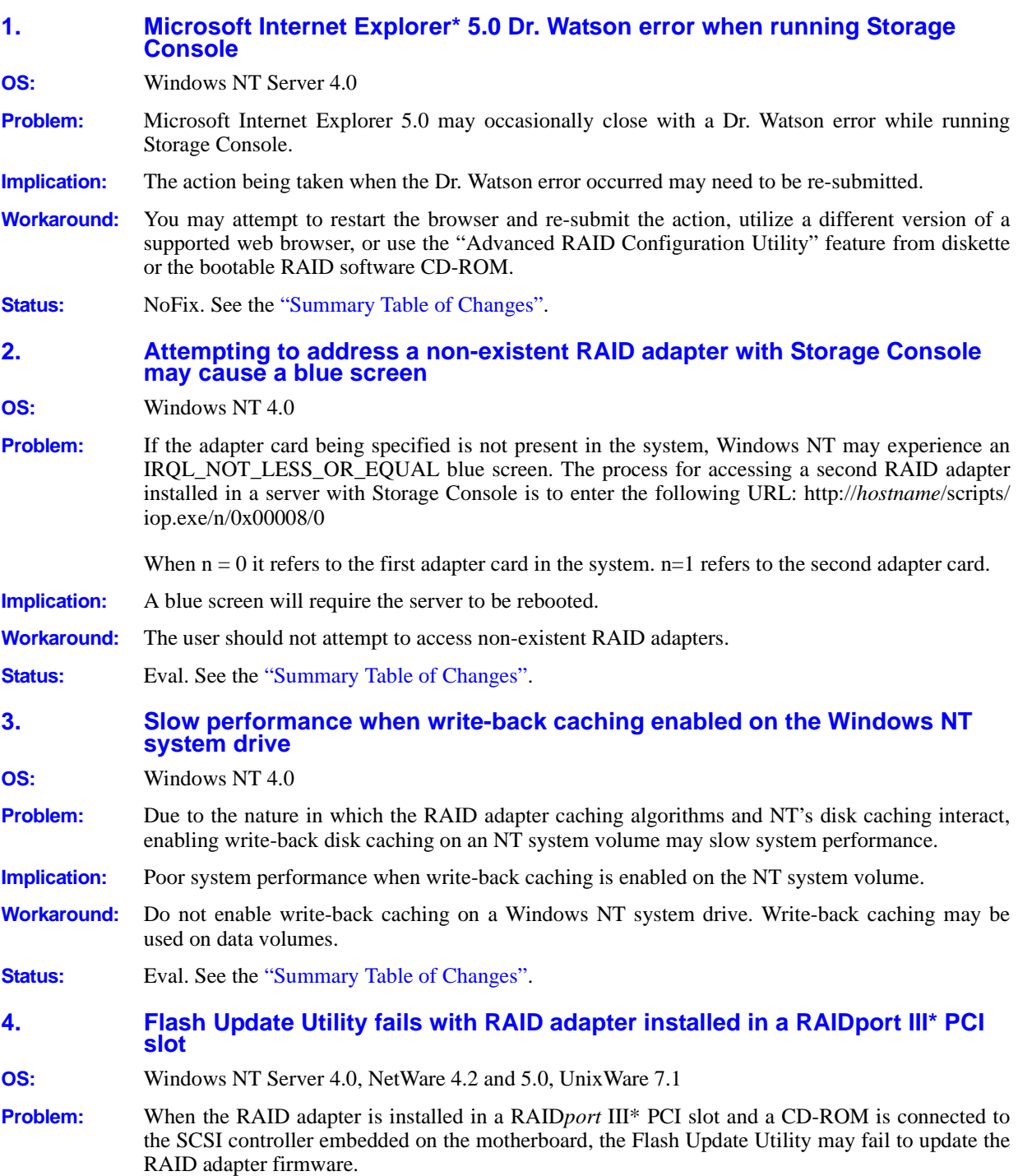

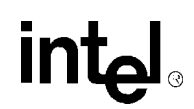

A RAID*port* III PCI slot is a PCI slot that is designed to support the Adaptec ARO-1130\* RAID card. The following Intel motherboards contain a RAID*port* III PCI slot:

L440GX+ (PCI slot 4) C440GX+ (PCI slot 4)

**Implication:** The RAID adapter firmware cannot be updated unless the workaround is performed.

**Workaround:** Move the RAID adapter to another PCI slot prior to using the Flash Update Utility.

**Status:** Eval. See the Table ["Summary Table of Changes".](#page-7-0)

<span id="page-19-2"></span>**5. Unable to connect via a browser to the RAID subsystem running on a remote NT Server that has been upgraded to Service Pack 6 (SP6) or higher.**

**OS:** Windows NT Server 4.0

- **Problem:** Windows NT Challenge Response authentication via MS IIS does not work with SP6 when using a trusted domain account. There is an issue with MS IIS whereby trusted domain accounts cannot be validated using "Windows NT Challenge Response".
- **Implication:** You may not be able to remotely manage the RAID subsystem from a system located in a trusted domain.
- **Workaround:** Use either of the methods below to work-around this problem
	- Create a user account with password in the domain of which the RAID server is a member, or create a local account on the server itself. Add that account to the RAID server's local Administrators group. Create an identically named account and password in the local trusted domain where you will be remotely administering the server from, thus using NT's 'Passthrough Authentication' to remotely connect.
	- Enable "Basic (Clear Text)" Authentication in Microsoft Internet Information Server (IIS) on the target RAID server. This configuration will prompt the user for a password before connecting remotely and allow access.

Note: Transactions with "Basic (Clear Text)" Authentication enabled are not protected with encryption. You should use some other encryption method (e.g. Secure Sockets Layer "SSL") to secure the password during transactions.

- **Status:** NoFix. See the ["Summary Table of Changes"](#page-7-0).
- <span id="page-19-1"></span>**6. NT initiates a 'CHKDSK' upon each reboot of a computer where NT is installed to a RAID volume that has been formatted with the FAT file system.**
- **OS:** Windows NT Server 4.0
- **Problem:** If you install NT to a RAID volume that has been formatted with the FAT file system, every time following a dirty shutdown, NT will run 'CHKDSK' each subsequent time that the server is restarted.
- **Implication:** Each time that the server is restarted, the user will see NT run a 'CHKDSK' on the file system.
- **Workaround:** Convert the OS partition to NTFS.

**Status:** Fixed. See the ["Summary Table of Changes"](#page-7-0).

- <span id="page-19-0"></span>**7. Computer may 'Blue Screen' during the NT installation and setup to a RAID 5 volume if the RAID 5 volume is initializing in the background.**
- **OS:** Microsoft Windows NT Server 4.0

<span id="page-20-2"></span><span id="page-20-1"></span><span id="page-20-0"></span>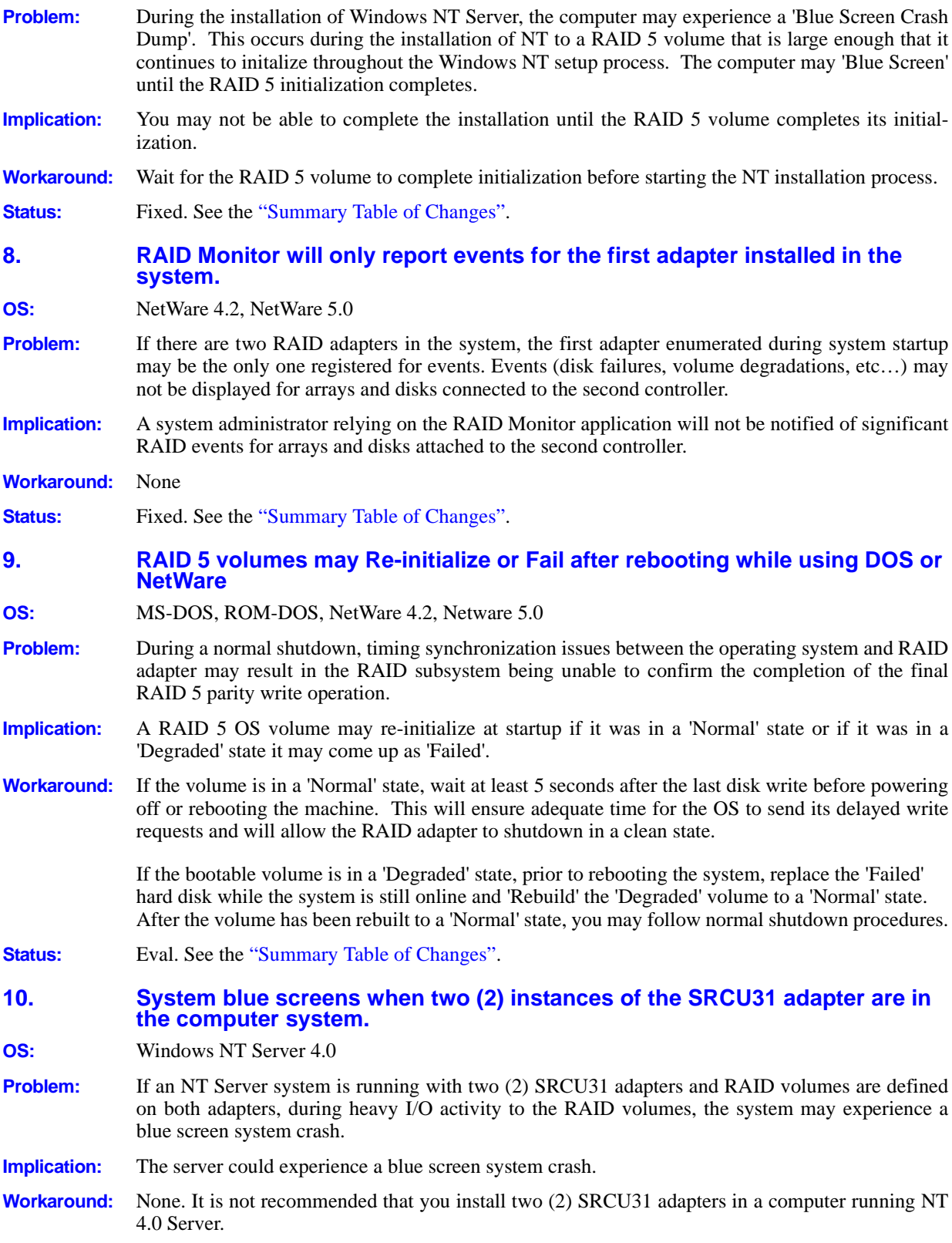

**Errata**

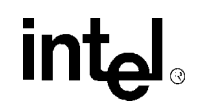

<span id="page-21-2"></span><span id="page-21-1"></span><span id="page-21-0"></span>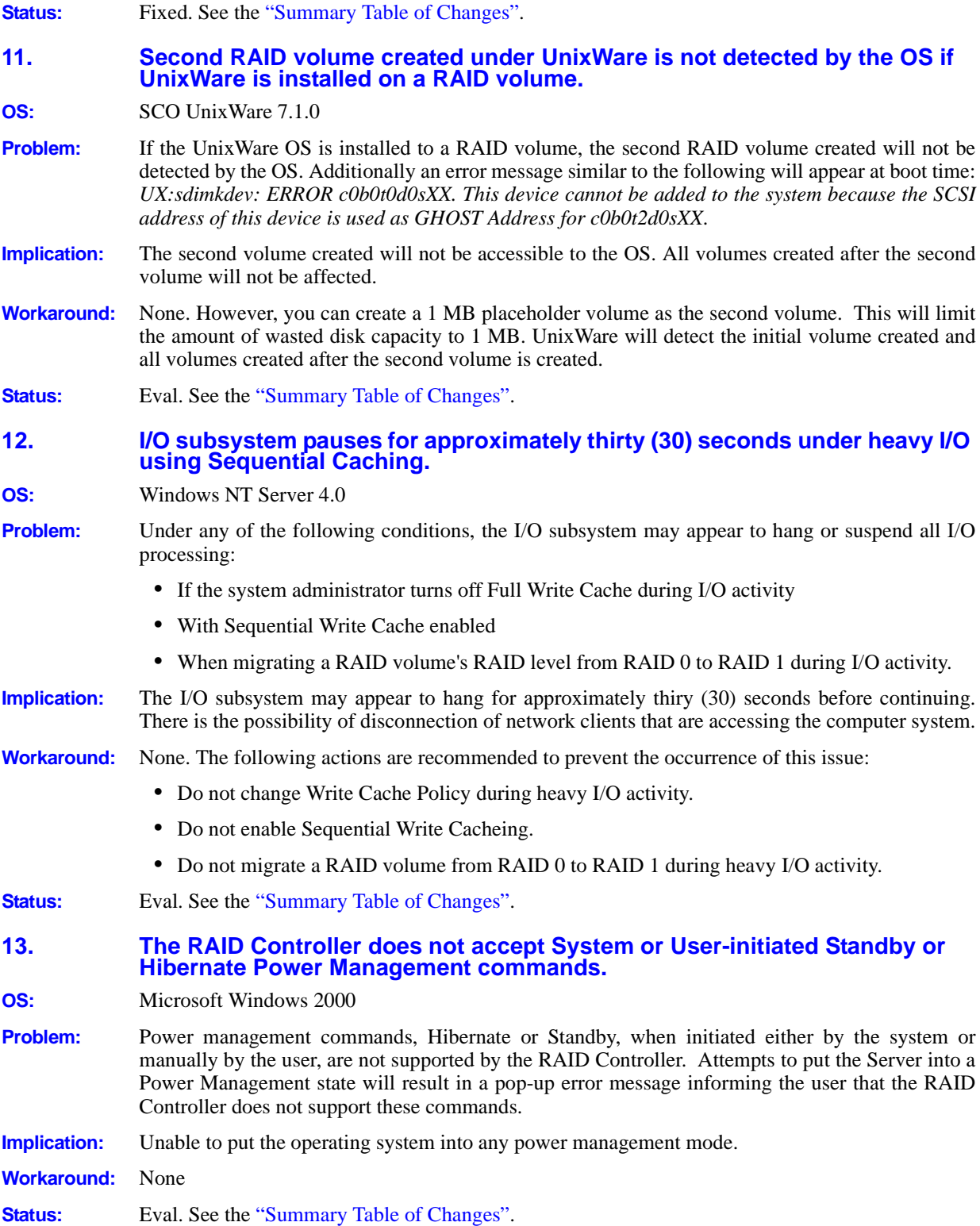

<span id="page-22-3"></span><span id="page-22-2"></span><span id="page-22-1"></span><span id="page-22-0"></span>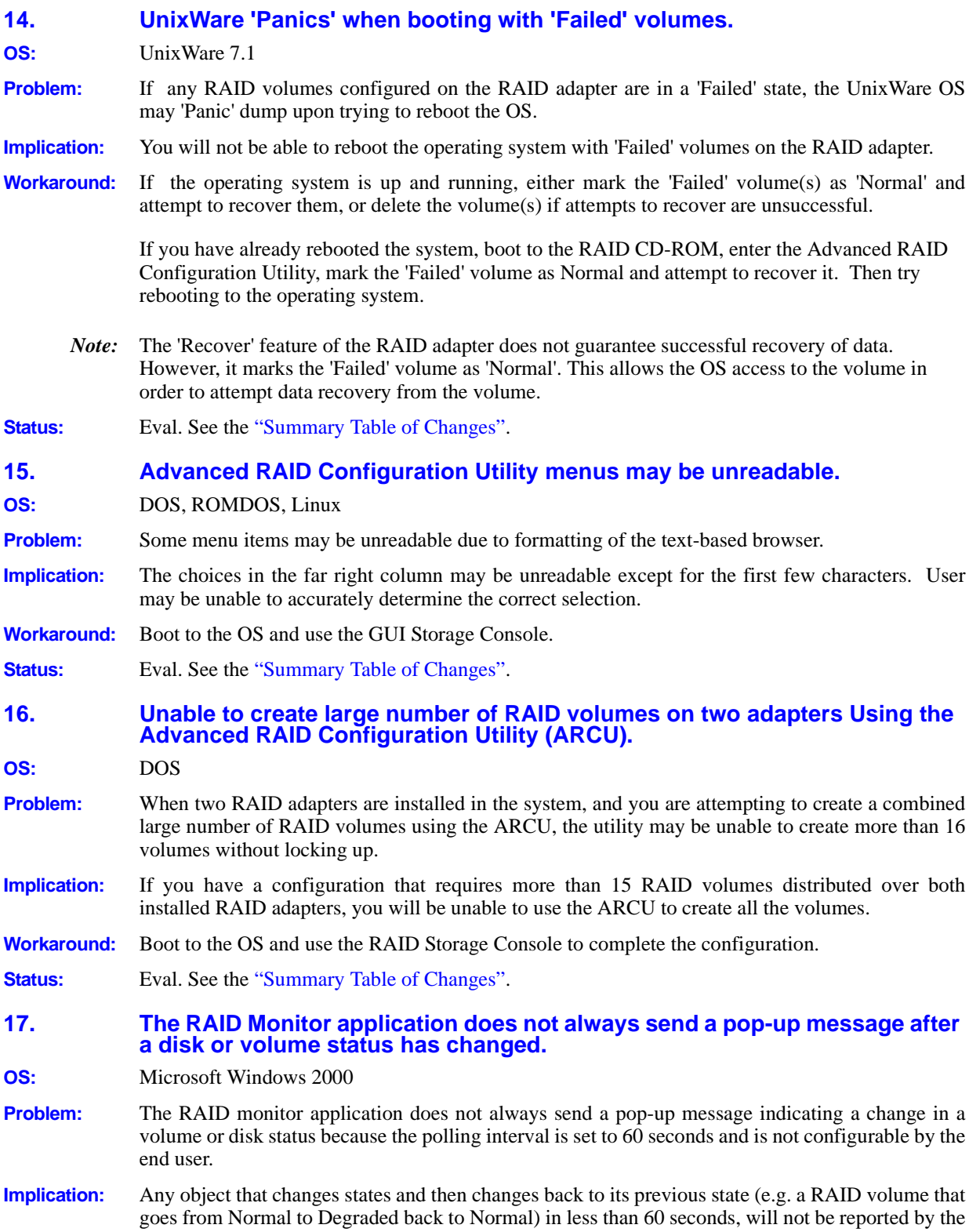

**Errata**

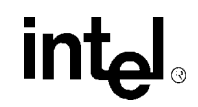

monitor application. There will be no event notification in this scenario. Typical state change events, such as drives failing, are not affected.

<span id="page-23-2"></span><span id="page-23-1"></span><span id="page-23-0"></span>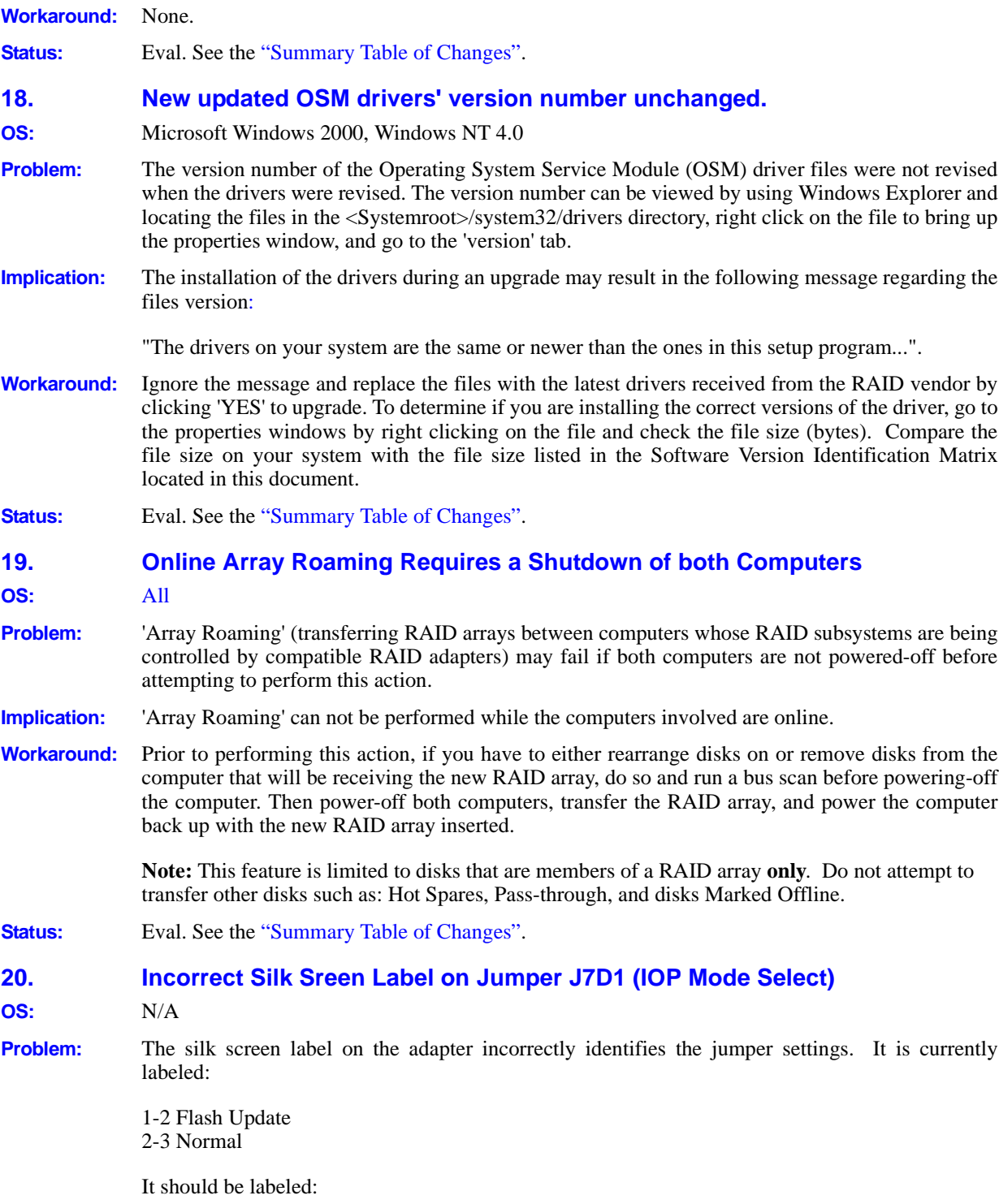

<span id="page-24-2"></span><span id="page-24-1"></span><span id="page-24-0"></span>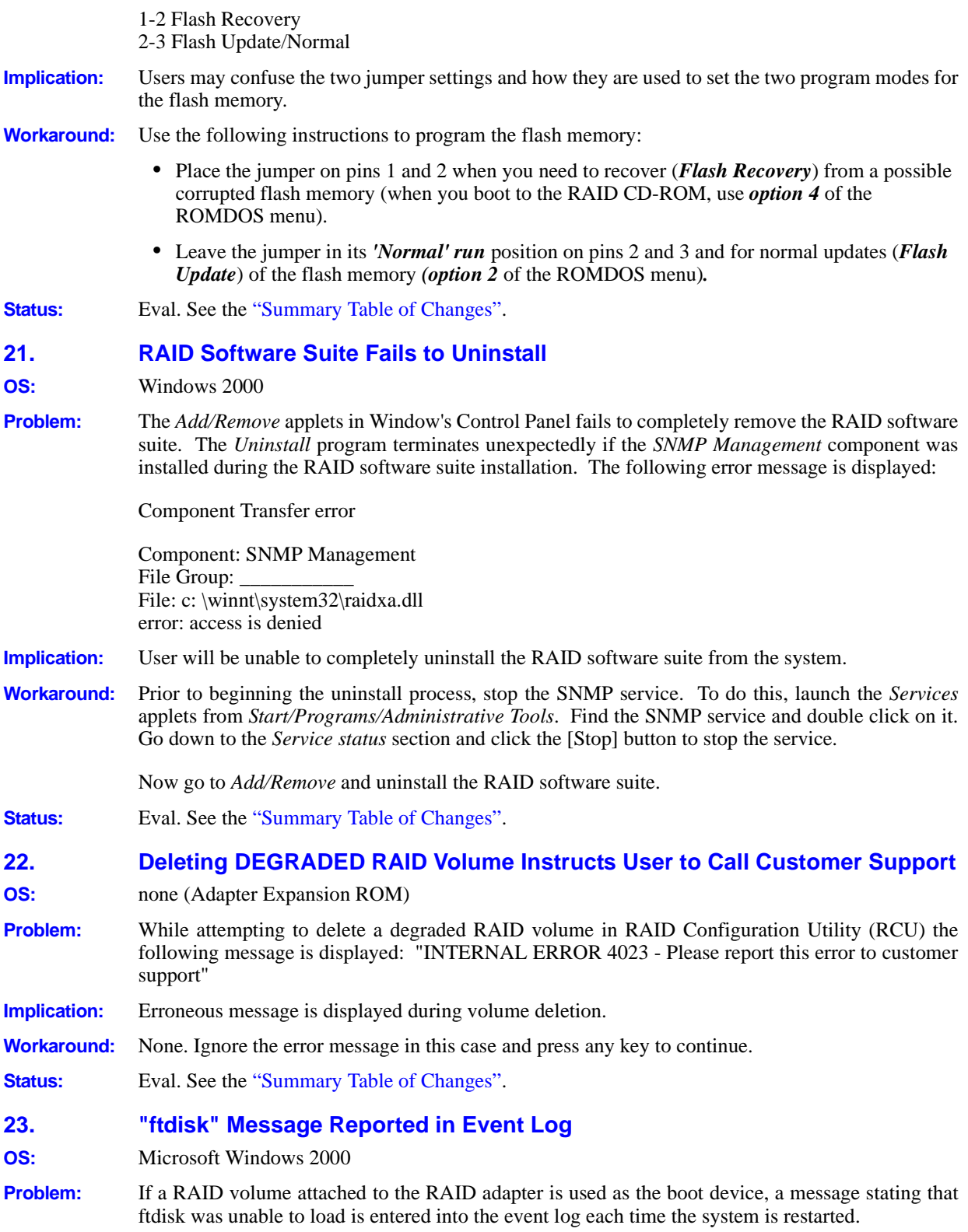

**Errata**

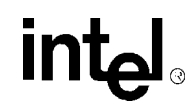

<span id="page-25-1"></span><span id="page-25-0"></span>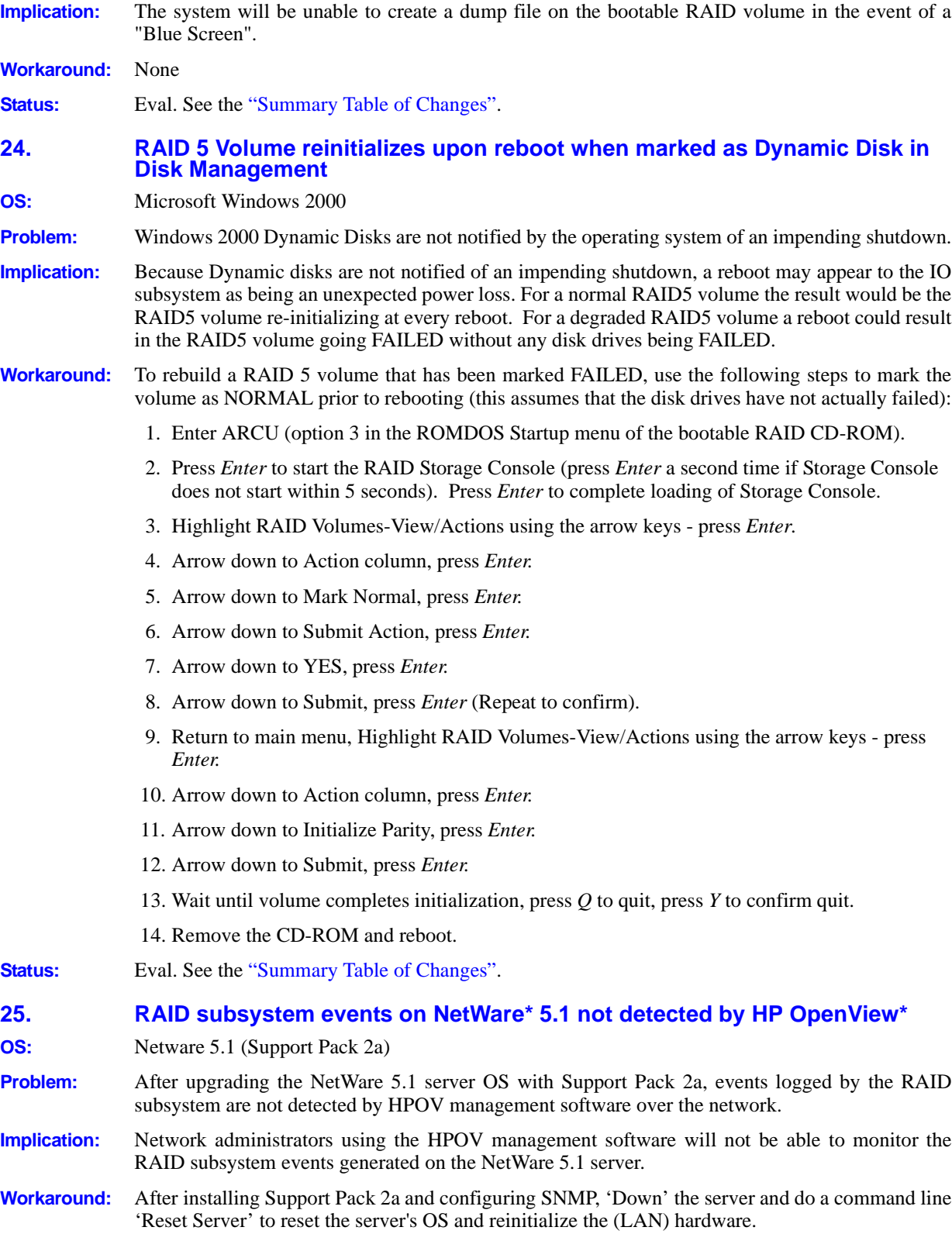

#### **Errata**

intel

**Status:** Eval. See the ["Summary Table of Changes"](#page-7-0).

### <span id="page-27-0"></span>**Errata for Linux**

<span id="page-27-2"></span><span id="page-27-1"></span>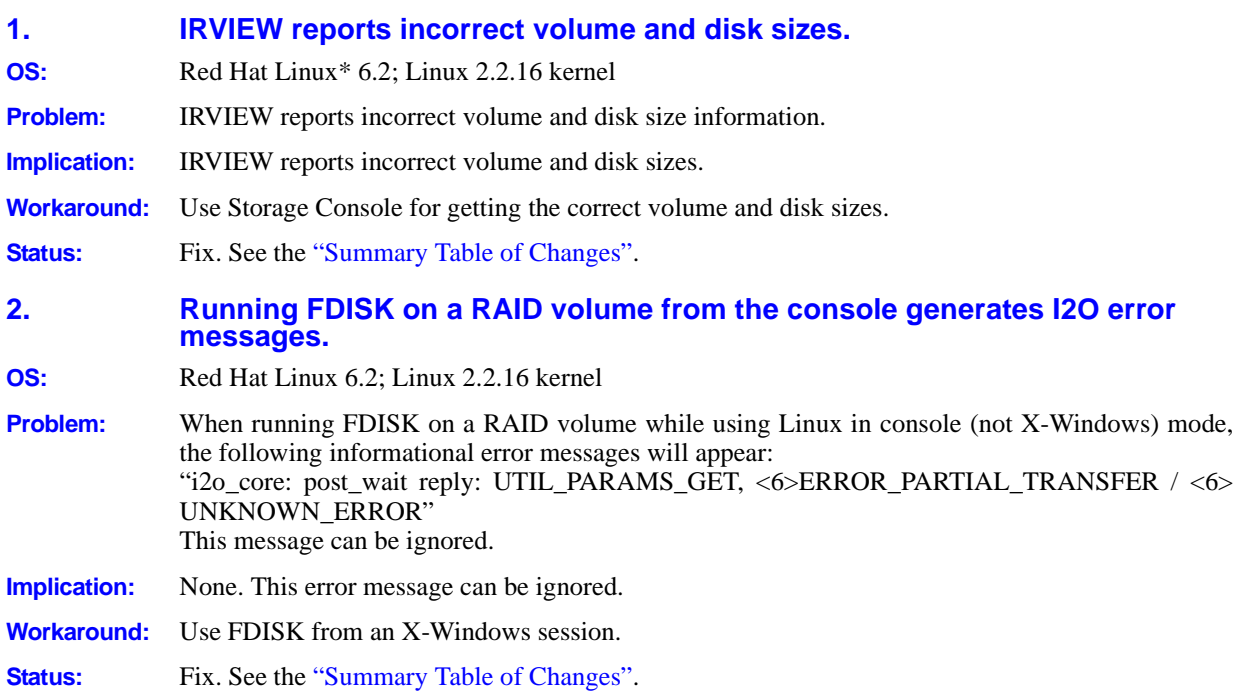

# <span id="page-28-0"></span>**Specification Changes**

### <span id="page-28-1"></span>**1. Support for Microsoft Windows 2000 operating system**

Windows 2000 operating system support has been added to the RAID adapter's supported operating systems.

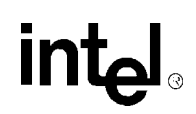

# <span id="page-29-0"></span>**Specification Clarifications**

#### <span id="page-29-4"></span>**1. Performance impact of adding memory to the RAID adapter**

The RAID adapter is tuned for 32MB of ECC SDRAM memory installed on the adapter's DIMM connector. The adapter can operate with up to 128MB of ECC SDRAM installed on the adapter. Installation of more than 32MB should only provide a negligible performance improvement.

### <span id="page-29-1"></span>**2. Clarification between the Linux kernel shipped with Redhat 6.2 and the kernel supported by the RAID adapter**

The Linux kernel that ships with the Ret Hat 6.2 release is the 2.2.14 kernel. The kernel must be updated to kernel version 2.2.16 in order for the Intel Server RAID controller to function properly. Scripts are provided on the Server RAID Controller Linux CD to automatically update the kernel included with Red Hat to the 2.2.16 kernel. It should be noted that after using these scripts to install the Intel Server RAID controller into a system using Red Hat, the version of the kernel resident on the system will be changed.

### <span id="page-29-2"></span>**3. RAID configuration reappears after Destructive Bus Scan when drives are moved to another server**

Contrary to the name, a destructive bus scan does NOT destroy configuration information on the disk. It just ignores it. So it is possible to take a disk that was destructively scanned and put it into another system with an add disk, and have the old configuration come up. This will only occur if the data on the disk has not been overwritten by new data (if the disk was not used after the destructive bus scan).

#### <span id="page-29-3"></span>**4. Failure Reclaiming Pass-Through for Raid causes conflicting reboot message**

Reclaiming a disk drive that has been previously marked as Pass-through is the Disk action that is taken when the system administrator no longer wants to present that disk drive to the host OS as a single SCSI disk drive. Completing this action should make the disk drive available to the RAID subsystem to be used in RAID arrays and volumes or as a global hot spare.

Upon completion of the Claim for RAID action, the disk USAGE is displayed as Claim on Reboot which indicates that a reboot of the OS is required to fully complete the process. However, on the Linux OS, a reboot is not required. As soon as the first bus scan is completed (automatically for SAF-TE or manually for non-intelligent enclosures) following the action, the disk USAGE should indicate *Available* and the disk drive should be available to the RAID subsystem.

**Note:** For intelligent SA-TE enclosures, *Claim on Reboot* may never been indicated. The USAGE could go directly from *Pass-Through* to *Available*.

# <span id="page-30-0"></span>**Documentation Changes**

#### <span id="page-30-3"></span>**1. Section 5.1.3.5 Array Roaming**

The sentence in section 5.1.3.5, "The array being moved must be connected to the destination server while it is offline." should read "Array Roaming may be done while the target and destination servers are online by using the 'Add Disks' Bus Scan method described in section 4.3.9.3."

#### <span id="page-30-4"></span>**2. Table 5-3 and Table 5-5: RAID 1 and RAID 10 Volume Characteristics**

The 'Strip Size' row in these tables mention support for 64Kb strip size. The actual strip sizes supported for RAID 1 and RAID 10 volumes are: 4Kb, 8Kb, 16Kb, 32Kb, 64Kb, and 128 Kb.

#### <span id="page-30-1"></span>**3. Windows 2000 support**

User Manual has been modified to include support for the Windows 2000 operating system.

### <span id="page-30-2"></span>**4. Replacing/Upgrading (Swapping) a RAID Adapter that has Windows 2000 Installed to a Bootable RAID Volume**

This is an addition to Section 2.5.2 of the User's Manual.

Swapping a SCSI host adapter for another SCSI host adapter is similar to the procedure for adding a host adapter. The important distinction is that you add the new SCSI adapter into the system first, before removing the old adapter.

**Note:** If you do not install the new host adapter first, it may result in a Windows 2000 boot failure.

To swap adapters, follow these steps.

- 1. Power down your computer.
- 2. Insert the new (compatible) RAID adapter into an available PCI slot, leaving the existing RAID adapter intact.
- 3. Power up your computer. Windows 2000 should load up as normal and detect the new RAID adapter. Install the Windows 2000 driver if prompted to. If a driver install Wizard starts, follow the same driver installation procedures as in the User's Manual.
- 4. Reboot if prompted to.
- 5. Once the new RAID adapter is functioning properly, power down your computer.
- 6. Remove the old RAID adapter (leave the new RAID adapter in the slot that it was initially installed) and move all desired devices to the new adapter.
- 7. Ensure all attached devices are recognized.